# **Table of Contents**

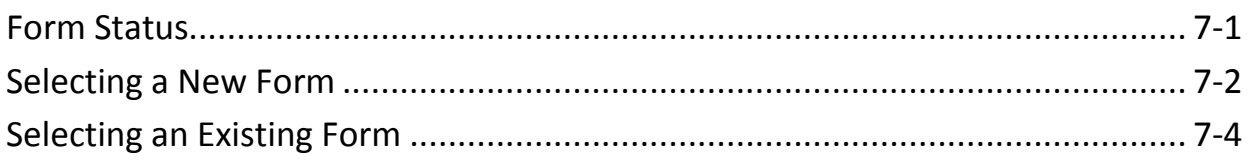

# **Form Status**

**Introduction** All KAMIS forms have a status. The status of a form determines what can be done with the form.

**Status**

The table below lists all KAMIS form statuses and the purpose and use of each one:

**Definitions**

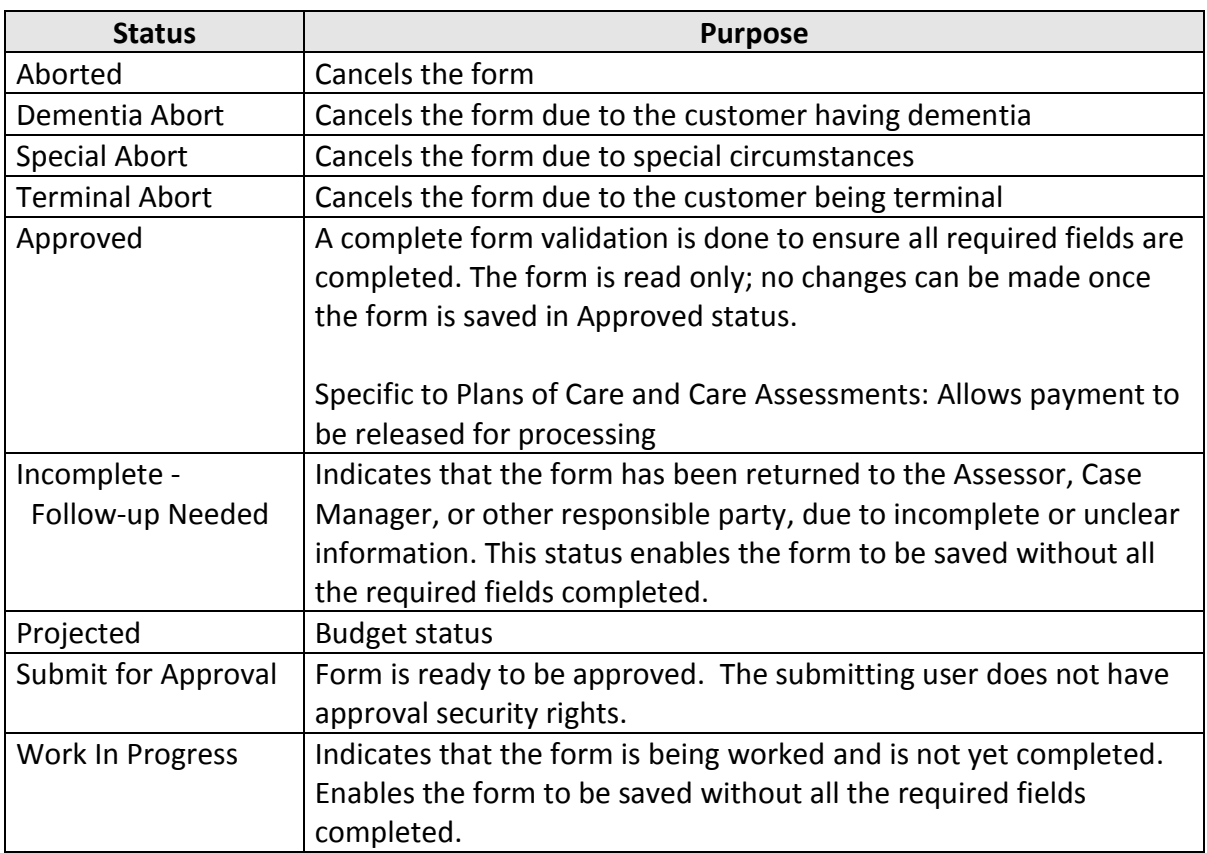

#### **Selecting a New Form**

**Introduction** All information entered into KAMIS is a result of information being received and a form being completed to record the information.

**Recommendation** Add or update all customer and associate information before you begin creating a form associated to the customer.

**How To** Follow the steps in the table below to select a form:

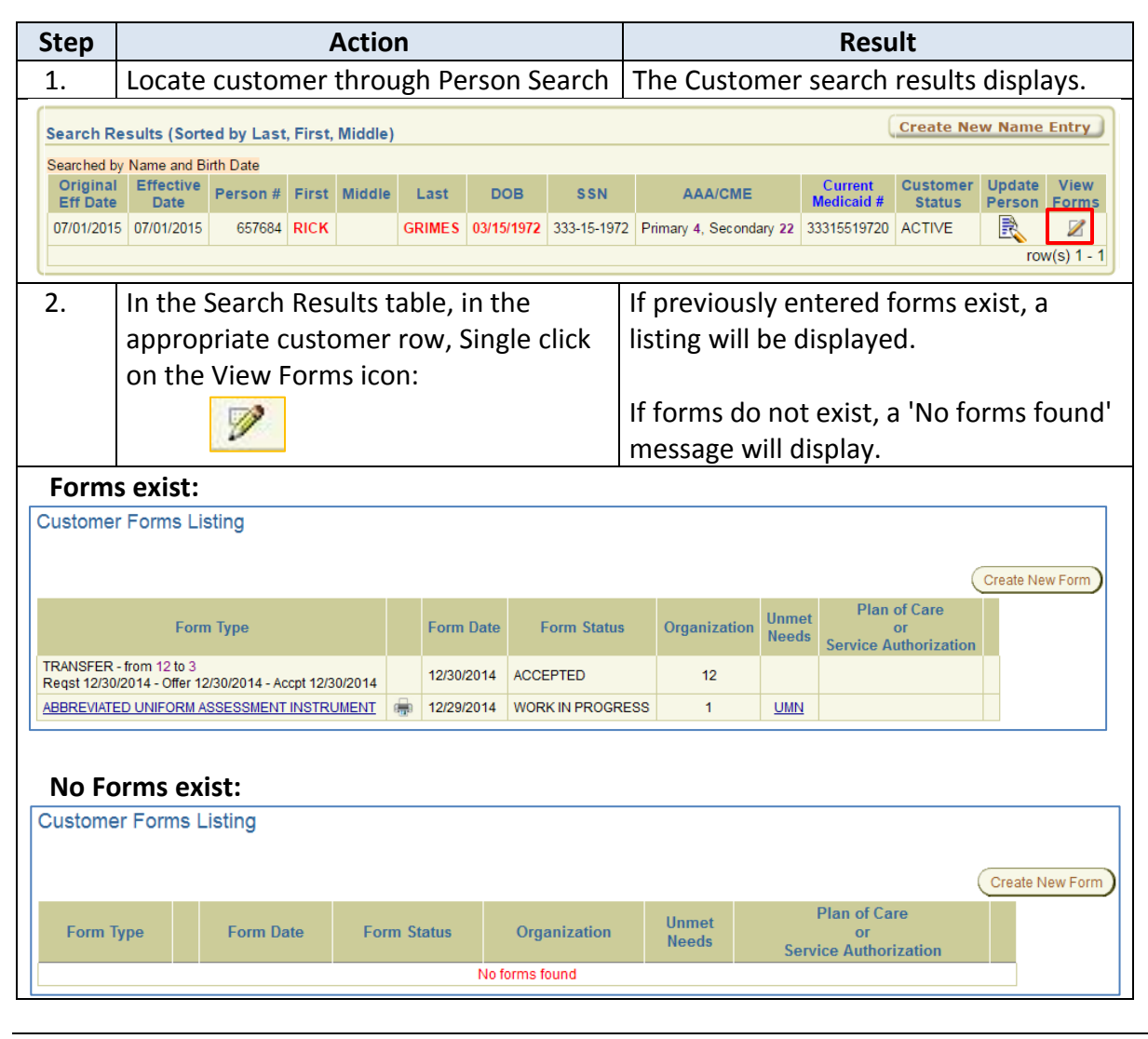

*Continued on next page*

### **Selecting a New Form, continued**

**Continued on** 

**next page**

*continued*

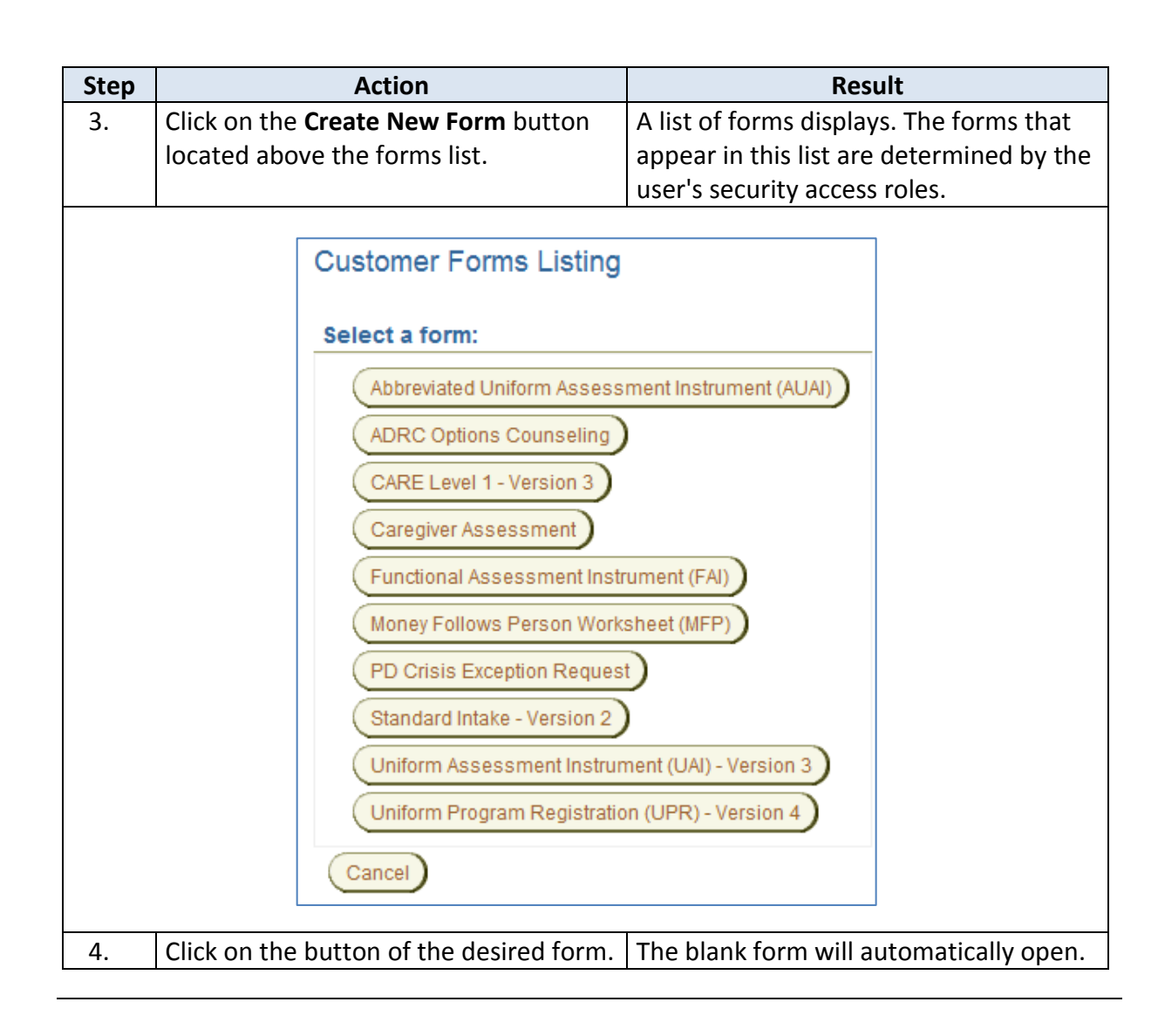

# **Selecting an Existing Form**

**Introduction** A previously saved form can be accessed at any time from the Customer Forms Listing. If the form status is Approved, a read-only version of the form opens, and no changes can be made.

**How To** Follow the steps in the table below to open an existing form:

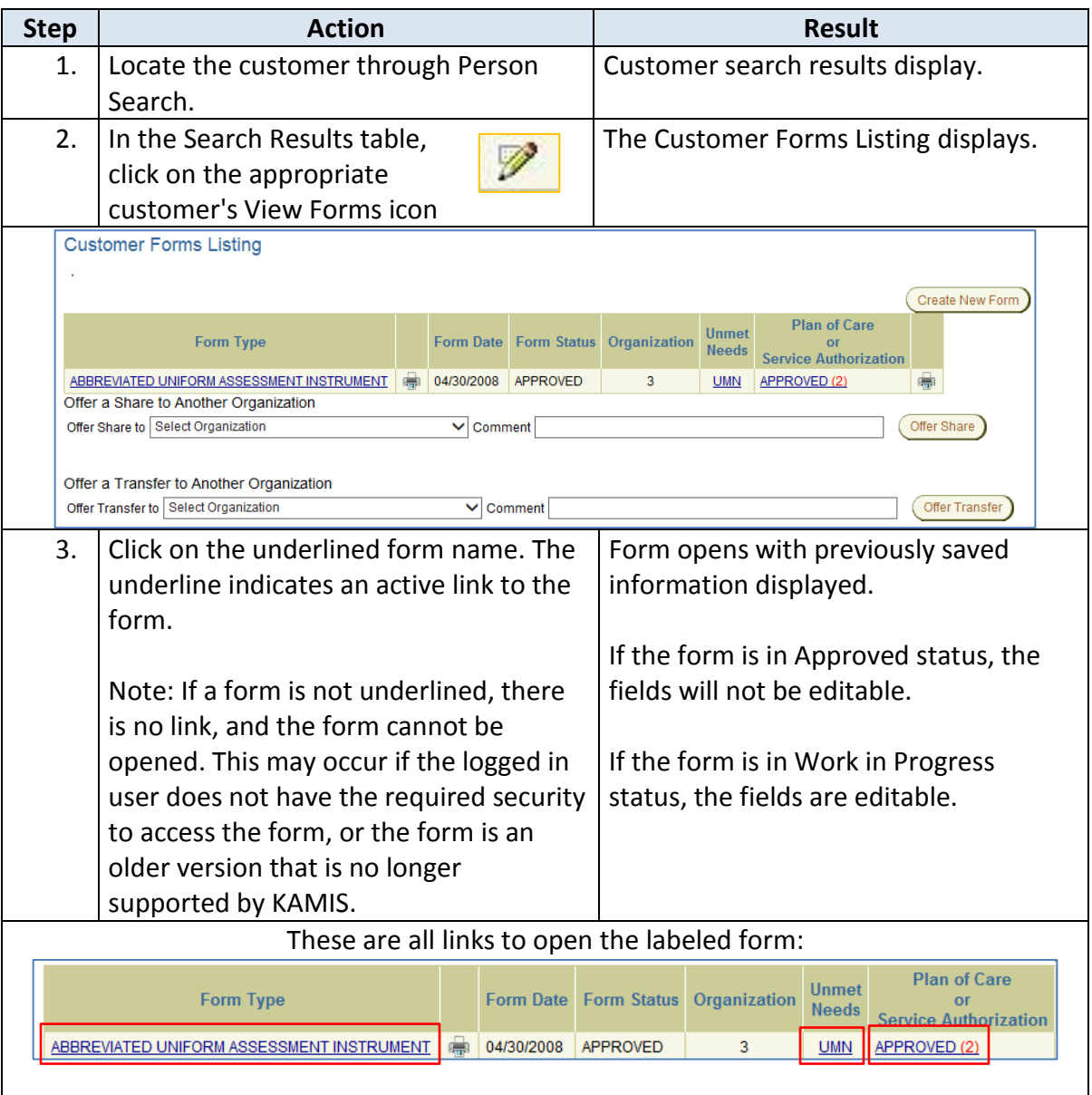